STATE OF GEORGIA General Ledger

# **SAO End-User Training**

# GENERAL LEDGER SPREADSHEET JOURNAL UPLOAD TEMPLATE – 9.2

PARTICI P A NT GUID E

PEOPLESOFT FINANCIALS FOR PUBLIC SECTOR 9.2 PEOPLESOFT GENERAL LEDGER

OCTOBER 2018

# Table of Contents

| CREATE A COPY OF THE SPREADSHEET JOURNAL TEMPLATE | 1  |
|---------------------------------------------------|----|
| USING THE SPREADSHEET JOURNAL                     | 4  |
| Initial Spreadsheet Tasks                         | 4  |
| Configuring the Spreadsheet for Usage             | 6  |
| Adding a New Journal Worksheet                    | 8  |
| LOADING JOURNALS TO PEOPLESOFT                    | 13 |
| Import Now                                        | 13 |
| Write to File                                     | 15 |
| ADDITIONAL SPREADSHEET FUNCTIONALITY              | 22 |
| Edit Sheet                                        | 22 |
| Delete Sheet                                      | 24 |
| Copy Sheet                                        | 25 |

# CREATE A COPY OF THE SPREADSHEET JOURNAL TEMPLATE

After copying the 2 required files from the SAO website, the spreadsheet template and macro files will be saved to a separate directory on the C: drive of your machine. The first step is to create a copy of the template so you can use for uploading journals.

#### STEP 1: Open the template.

| Navigation:   | Start > Programs > Accessories > Windows Explorer                   |
|---------------|---------------------------------------------------------------------|
| Select:       | C:\ Drive > GL Upload 92 (directory where the 9.2 files are stored) |
| Double Click: | JRNL1_WS.xlsm                                                       |

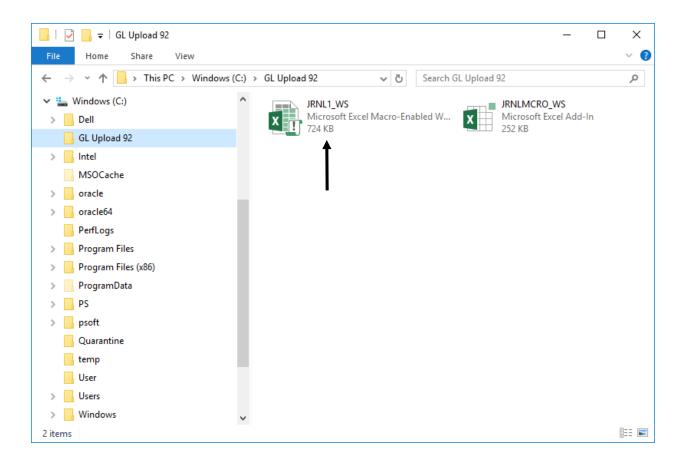

The journal spreadsheet template will open.

| Arial $\cdot$ 10 $A^*$ $A^*$ $=$ $=$ $=$ $@^{\circ} \cdot$ $e^{\circ}$ $f^{\circ}$ $f^{\circ}$                                                                                                    | ▋ 🔒 ち・♂・證・÷                      | JRNL1_WS - Excel ? 🗇 ·                                                                              | - 🗆         |
|----------------------------------------------------------------------------------------------------|----------------------------------|----------------------------------------------------------------------------------------------------|-------------|
| stet       i       i <th>FILE HOME INSERT PAGE LA</th> <th>AYOUT FORMULAS DATA REVIEW VIEW DEVELOPER P</th> <th>aink, Steve</th>                                                                                                    | FILE HOME INSERT PAGE LA         | AYOUT FORMULAS DATA REVIEW VIEW DEVELOPER P                                                         | aink, Steve |
| 35 CREACE<br>PEOPLESOFT ENTERPRISE   SPREADSHEET JOURNAL IMPORT   (General  Setup  Setup  Setup  Conval Sheet  Conval Sheet Conval Sheet  Conval Sheet Conval Sheet  Conval Sheet  Conval Sheet Conval Sheet  Conval Sheet  Conval S |                                  | • ▲ • = = =        =        =        \$ • % * \$ \$ \$ \$ \$ \$ \$ \$ \$ \$ \$ \$ \$ \$ \$ \$ \$ \$ |             |
| CORRECT PURSOF     FORMER     Setup   & Cerail   Image: Notes     Image: Corporation     Image: Corporation        Image: Corporation                                                                <                                                                                                    | SECURITY WARNING Macros have be  | ten disabled. Enable Content                                                                        |             |
| General       Journal Sheets         Import Journals         Import Now         Import Now         Imp                                                                                                    | $35$ • : $\times \checkmark f_x$ |                                                                                                    |             |
| Setup   & Defaults     Import Now     Import Now <t< th=""><th></th><th>Spreadsheet Journal Import</th><th></th></t<>                                                                                                    |                                  | Spreadsheet Journal Import                                                                          |             |
| & Defaults     Notes     Import Now     Import Now </td <td>General</td> <td> Journal Sheets Import Journals</td> <td></td>                                                                                                    | General                          | Journal Sheets Import Journals                                                                      |             |
|                                                                                                    | & Defau                          |                                                                                                    |             |
| 4                                                                                                    |                                  |                                                                                                    |             |
|                                                                                                    |                                  |                                                                                                    |             |

<u>STEP 2:</u> Create a copy of the file. This will allow users the ability to re-use the spreadsheet template as necessary.

| Navigation: | File > Save As                                                      |
|-------------|---------------------------------------------------------------------|
| Save in:    | C:\ Drive > GL Upload 92 (directory where the 9.2 files are stored) |
| File Name:  | Assign a name                                                       |

The file will be saved with the new name.

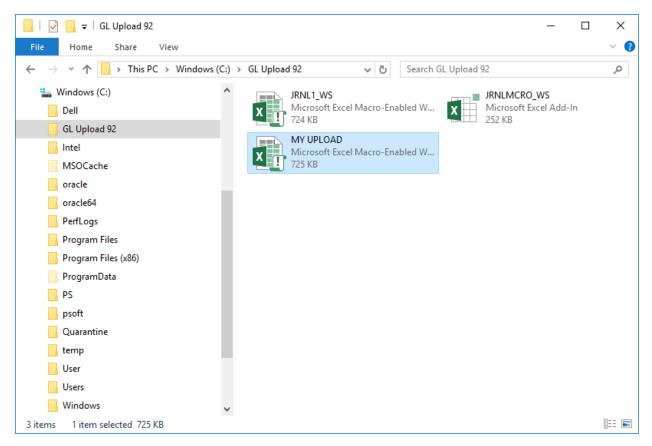

STEP 3: Close the journal spreadsheet.

NOTE: The template can be copied directly from Windows Explorer as well.

# USING THE SPREADSHEET JOURNAL

#### Initial Spreadsheet Tasks

When the spreadsheet first opens you may be prompted to enable macros. If a message is received you will need to click the button to enable the content.

#### STEP 1: Open the spreadsheet journal.

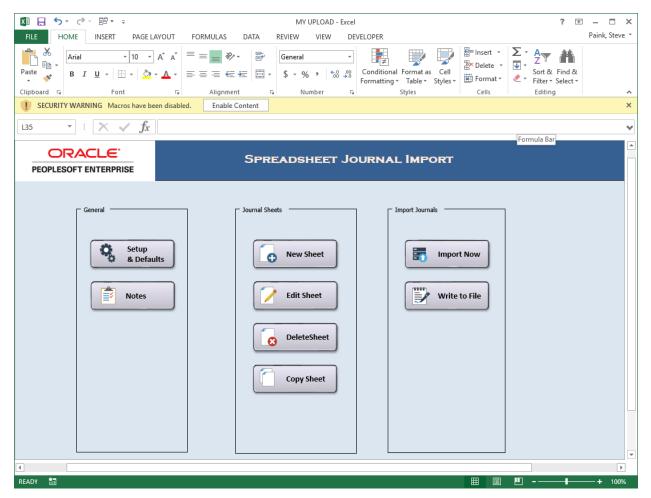

| XII 🔒 🕤 · 👌 · 🔡 · 📮                                                                                                    | MY UPLOAD - Excel ? 🖬 🗕                                                                                                    |
|----------------------------------------------------------------------------------------------------|----------------------------------------------------------------------------------------------------|
| FILE HOME INSERT PAGE LAYOUT FOR                                                                                                    | RMULAS DATA REVIEW VIEW DEVELOPER Paink, St                                                                                                    |
| $\begin{array}{c c} & & & \\ & & & \\ \hline \\ & & \\ Paste \\ & \\ \hline \\ Paste \\ & \\ \hline \\ \\ \\ Clipboard \\ \hline \\ \\ \hline \\ \\ \\ \\ \\ \\ \\ \\ \\ \\ \\ \\ \\ \\ $ | Image: Second state       Image: Second state       Image: Second state |
| SECURITY WARNING Macros have been disabled.                                                                                                    | Enable Content                                                                                                    |
| L35 • : 🗙 🗸 fx                                                                                                    |                                                                                                    |
|                                                                                                    | Formula Bar                                                                                                    |
| PEOPLESOFT ENTERPRISE                                                                                                    | Spreadsheet Journal Import                                                                                                    |
| General                                                                                                    | Journal Sheets     Import Journals                                                                                                    |
| Setup<br>& Defaults                                                                                                    | Import Now       Edit Sheet         Write to File                                                                                                    |
|                                                                                                    | DeleteSheet                                                                                                    |
|                                                                                                    | Copy Sheet                                                                                                    |
|                                                                                                    |                                                                                                    |

## STEP 2: Click Enable Content to enable macro usage.

#### Configuring the Spreadsheet for Usage

When initially using the spreadsheet, there is some configuration that will be needed. Users will need to define certain information that they would want to default onto each of the journals that they create along with processes that they would like to automatically initiate upon loading journals.

NOTE: The initial page of the journal spreadsheet is called the control page.

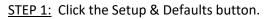

| xII 🖬 🕤      | · @ · 8 · -                                                                                                    |                                              | MY UPLOAD - Exce                                                                   |                                                                       |                       | ? 🗗                                           | 5 – 5 ×        |
|--------------|----------------------------------------------------------------------------------------------------|----------------------------------------------|------------------------------------------------------------------------------------|-----------------------------------------------------------------------|-----------------------|-----------------------------------------------|----------------|
|              | OME INSERT PAGE LAYOUT                                                                                                    |                                              |                                                                                    | VELOPER                                                               |                       |                                               | Paink, Steve 🔻 |
| Clipboard 18 | Arial         ▼         10         ▼         A*         A*           B         I         U         ▼         I         ↓         ↓         ↓         ↓         ↓         ↓         ↓         ↓         ↓         ↓         ↓         ↓         ↓         ↓         ↓         ↓         ↓         ↓         ↓         ↓         ↓         ↓         ↓         ↓         ↓         ↓         ↓         ↓         ↓         ↓         ↓         ↓         ↓         ↓         ↓         ↓         ↓         ↓         ↓         ↓         ↓         ↓         ↓         ↓         ↓         ↓         ↓         ↓         ↓         ↓         ↓         ↓         ↓         ↓         ↓         ↓         ↓         ↓         ↓         ↓         ↓         ↓         ↓         ↓         ↓         ↓         ↓         ↓         ↓         ↓         ↓         ↓         ↓         ↓         ↓         ↓         ↓         ↓         ↓         ↓         ↓         ↓         ↓         ↓         ↓         ↓         ↓         ↓         ↓         ↓         ↓         ↓         ↓         ↓         ↓ | ≡ = <b>≥ ≫</b> ·<br>≡ = = € €<br>Alignment 5 | General         ▼           \$ ▼ % ♪         €.00 →.00           Number         Γ₂ | Conditional Format as Cell<br>Formatting ▼ Table ▼ Styles ▼<br>Styles | Insert ▼ ∑ ▼<br>Cells | Sort & Find &<br>Filter • Select •<br>Editing | ~              |
| L37          | $\cdot$ : $\times \checkmark f_x$                                                                                                    |                                              |                                                                                    |                                                                       |                       |                                               | ~              |
|              | RACLE <sup>®</sup>                                                                                                    | Spre                                         | ADSHEET JO                                                                         | URNAL IMPORT                                                          |                       |                                               |                |
|              | General                                                                                                    | Journal Shee                                 | New Sheet<br>Edit Sheet<br>DeleteSheet                                             | Import Journals                                                       | rt Now                |                                               |                |
|              |                                                                                                    |                                              | Copy Sheet                                                                         |                                                                       |                       |                                               |                |
|              |                                                                                                    |                                              |                                                                                    |                                                                       |                       |                                               | •              |
| READY 🔚      |                                                                                                    |                                              |                                                                                    |                                                                       |                       | ]                                             | + 100%         |

STEP 2: Enter the defaults you need for the journal header.

- Business Unit
- Date
- Ledger Group
- Source

NOTE: All other field defaults **<u>should not</u>** be changed.

| Define Options and Defaults                                                 | ×                                                                                                    |
|-----------------------------------------------------------------------------|----------------------------------------------------------------------------------------------------|
| Header Defaults Business Unit: Date: Ledger Group:                          | Message Options       OK         O Log Error Message only       OK         O Log Successful and Error Message       Cancel         I Display Messages Online       Cancel                                       |
| Source: User ID CURRENT_USER Enable Multibook                               | Document Sequencing     Configure       Enable Document Sequencing     Default Document Type:                                                                                                    |
| AutoGen Lines                                                               | Online Import Control                                                                                                    |
| General Options<br>Language: English                                        | Address: https:// <server>/ Database <site></site></server>                                                                                                    |
| <ul> <li>Edit Journal(s)</li> <li>Submit Journal(s) for Approval</li> </ul> | <ul> <li>After successful import</li> <li>O Change import status to Do Not Import</li> <li>O Keep import status as Import</li> <li>Skip if Journal already exists</li> <li>Skip if Journal has error</li> </ul> |

STEP 3: Click OK.

### Adding a New Journal Worksheet

If you would like to create a new journal, use the New Sheet button to identify the name of the sheet which will encompass the journal.

STEP 1: Click the New Sheet button.

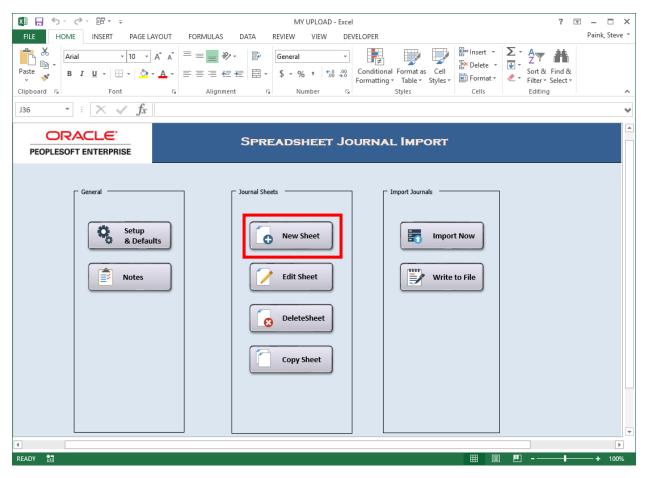

STEP 2: Enter a name for the new journal sheet and click OK.

| New Journal Sheet       | ×      |
|-------------------------|--------|
| New Journal Sheet Name: | ОК     |
|                         | Cancel |
| TEST                    |        |

| x∎       | <b>H</b> 5 | · @ · E        | <sup>1</sup> |           |                    |             | MY UP             | LOAD - Exce              | el                       |            |           |                  |          |               | ? | * -    |           |
|----------|------------|----------------|--------------|-----------|--------------------|-------------|-------------------|--------------------------|--------------------------|------------|-----------|------------------|----------|---------------|---|--------|-----------|
| FIL      |            | OME INSI       |              | LAYOUT    | FORMULAS           | DATA F      |                   |                          | EVELOPER                 |            |           |                  |          |               |   |        | , Steve 🔻 |
| Past     |            | Arial<br>B I U |              | ► A Ă     |                    |             | General<br>\$•% * | ⊤<br>00. 0.⇒0<br>0.€ 00. | Conditiona<br>Formatting |            | Coll      | 문 Inse<br>안 Dele | ete 👻 💵  | Z T<br>Sort & |   |        |           |
| Clip     | board 🕞    |                | Font         | F2        | Alignmen           | t G         | Numbe             | er G                     |                          | Styles     |           | Cel              | ls       | Editing       |   |        | ^         |
| H11      | L          | • : ×          | √ fx         | c         |                    |             |                   |                          |                          |            |           |                  |          |               |   |        | ¥         |
|          | В          | E              | н            | 1         | J                  | K           |                   | L                        | М                        | Ν          |           | 0                | Р        |               | Q | R      | <b>A</b>  |
| 2        | Jo         | ourna          | al En        | try       | Sheet              | 5           |                   |                          |                          |            |           |                  |          |               |   |        |           |
| 3        | Journa     | al Header      | + ×          |           | ) 🕨 🔚              |             |                   |                          |                          |            |           |                  |          |               |   |        |           |
| 4        |            |                | Sys ID       | Unit      | Journal ID         | Date        | Desc              | ription                  |                          |            |           |                  |          |               |   |        |           |
| 5<br>6   |            |                |              |           |                    |             |                   |                          |                          |            |           |                  |          |               |   |        |           |
|          |            |                | + ×          |           | t 🗋 🖸              |             |                   |                          |                          |            |           |                  |          |               |   |        |           |
| 7        |            | al Lines       |              |           |                    |             | 0.14 A -          |                          | Fund                     | DentiD     | Eur       | d 0 aa           | Deserver | Olasa         |   | DO Due | 11-34     |
| 8        | Sys ID     | Journal ID     | Line #       | Unit      | Ledger             | Account     | Alt Ac            |                          | Fund                     | Dept ID    |           | d Src            | Program  | Class         |   | PC Bus | Unit      |
| 10       |            |                |              | Select fi | ields to copy from | m a previou | is line by ma     | arking the               | checkboxe                | s under ea | ch field. |                  |          |               |   |        |           |
| 11       |            | _              |              | ]         |                    |             |                   |                          |                          |            |           |                  |          |               |   |        |           |
| 12       |            |                |              | -         |                    |             |                   |                          |                          |            |           |                  |          |               |   |        |           |
| 13       |            |                |              |           |                    |             |                   |                          |                          |            |           |                  |          |               |   |        |           |
| 14<br>15 |            |                |              |           |                    |             |                   |                          |                          |            |           |                  |          |               |   |        |           |
| 16       |            |                |              |           |                    |             |                   |                          |                          |            |           |                  |          |               |   |        |           |
| 17       |            |                |              |           |                    |             |                   |                          |                          |            |           |                  |          |               |   |        |           |
| 18       |            |                |              |           |                    |             |                   |                          |                          |            |           |                  |          |               |   |        |           |
| 19       |            |                |              |           |                    |             |                   |                          |                          |            |           |                  |          |               |   |        |           |
| 20       |            |                |              |           |                    |             |                   |                          |                          |            |           |                  |          |               |   |        |           |
| 21       |            |                |              |           |                    |             |                   |                          |                          |            |           |                  |          |               |   |        | *         |
| •        |            |                |              |           |                    |             |                   |                          |                          |            |           |                  |          |               |   |        | Þ         |
| READ     | у 🔚        |                |              |           |                    |             |                   |                          |                          |            |           | Ħ                | 8 1      | _ <b>_</b>    |   | +      | 130%      |

## The journal spreadsheet is displayed. It is composed of various buttons.

# Journal Entry Sheet 🛛 🔚 🕋

Import Now – Load the journal directly to PeopleSoft

🔝 Home

# Journal Header 🛛 🕂 🔀 🚺 🗎

Hadd a new journal header

Delete spreadsheet journal

🗹 Edit the journal header

Copy journal data

Select journal

Change Import Status

## Journal Lines 🕂 🗙 🖹 🗂 📿 🖉

🛃 Add a new journal line

Delete a journal line

Select journal

🖆 Insert Multiple Lines

Delete Multiple Lines

Check the number of decimal positions

STEP 3: Click the Add a journal header button (cell H3). Key header data should default with data from the Setup & Defaults page. If not, enter data for the following fields:

- Business Unit
- Journal ID
- Journal Date
- Ledger Group
- Source
- Description

| New Journal Header |              |                                                    | ×      |
|--------------------|--------------|----------------------------------------------------|--------|
| System ID:         |              | Description:                                       |        |
| Unit:              | 40700        |                                                    |        |
| Journal ID:        | NEXT         | 1                                                  |        |
| Journal Date:      | 6/13/2018    | ✓ AutoGen Lines                                    | ок     |
| Reference Number:  |              | Adjusting Entry:                                   |        |
| Ledger Group:      | ACTUALS      | Document Type:                                     | Cancel |
| Ledger:            |              | Doc Sequence:                                      |        |
| Source:            | MAN          | Adjustment Type:                                   |        |
| User ID:           | CURRENT_USER | Commitment Control Amount Type:                    |        |
| Journal Class:     |              | <b>_</b>                                           |        |
| Transaction Code:  |              | Agency Location<br>Code:                           |        |
| Currency Informati | on           | Reversal                                           |        |
| Foreign Currency:  |              | • None                                             |        |
| Effective Date:    | 6/13/2018    | C Beginning of Next Period<br>C End of Next Period |        |
| Rate Type:         |              | C Next Day                                         |        |
| Exchange Rate:     |              | C Specified Date                                   |        |

| IV E                                                                                                    |           | -          | -         |           |                  |                 |                    |              |              |          |          |           |             |           | =              |
|----------------------------------------------------------------------------------------------------|-----------|------------|-----------|-----------|------------------|-----------------|--------------------|--------------|--------------|----------|----------|-----------|-------------|-----------|----------------|
|                                                                                                    |           |            |           |           |                  |                 |                    |              | I            |          |          |           |             |           |                |
|                                                                                                    |           | OME IN:    | SERT PAGE | LAYOUT    | FORMULAS         | DATA REV        | VIEW VIEW          | DEVELOPER    |              |          |          |           |             |           | Paink, Steve * |
|                                                                                                    |           | Arial      | - 8       | • A A     |                  | ≻ - 🗟 Wrap      | Text Ger           | neral        | -            |          |          |           |             | um · A    |                |
| Pas                                                                                                    | ste       | BIU        | - 10 - 2  | - A -     | === 6            | = 🚈 🖽 Merg      | e & Center 🗸 💲     | - % > €.0    |              |          | Cell Ir  |           | Format      |           |                |
|                                                                                                    | •         |            |           |           |                  |                 |                    |              | Format       | 2        | Styles - | <br>Calla | 🗸 🕐 Clear   | 1 III.C.I |                |
| Clip                                                                                                    | ki Dibodi |            |           |           |                  | Alignment       | 191                | Number       | 131          | Styles   |          | Cells     |             | Ealling   |                |
| H1                                                                                                    | 1         | - E 2      | < 🗸 fi    | c         |                  |                 |                    |              |              |          |          |           |             |           | ~              |
|                                                                                                    | В         | E          | Н         |           | J                | К               | L                  | М            | Ν            | 0        | Р        | Q         | R           | S         | Τ              |
|                                                                                                    |           |            |           | 4         | Oh a at          |                 |                    |              |              |          |          |           |             |           |                |
| 2                                                                                                    | J         | ourn       | ai En     | try       | Sneet            | =0 ք            | 1                  |              |              |          |          |           |             |           |                |
|                                                                                                    |           |            |           |           |                  |                 |                    |              |              |          |          |           |             |           |                |
| 3                                                                                                    | Journa    | al Header  | + ×       |           |                  |                 |                    |              |              |          |          |           |             |           |                |
| 4                                                                                                    |           |            | Sys ID    | Unit      | Journal ID       | Date            | Description        | n            |              |          |          |           |             |           |                |
| Parte B I II I II III Inset Det Find Soft & Find & Find |           |            |           |           |                  |                 |                    |              |              |          |          |           |             |           |                |
| 6                                                                                                    |           |            |           |           |                  |                 |                    |              |              |          |          |           |             |           |                |
| 7                                                                                                    | Journa    | al Lines   | + ×       |           | t 🗋 🖸            |                 |                    |              |              |          |          |           |             |           |                |
| 8                                                                                                    | Sys ID    | Journal ID | Line #    | Unit      | Ledger           | Account         | Alt Account        | Fund         | Dept ID      | Fund Src | Program  | Class     | PC Bus Unit | Project   | Activity       |
| 9                                                                                                    |           |            |           | V         | V                |                 |                    |              |              |          |          | <b>v</b>  | ₹           | •         |                |
|                                                                                                    |           |            |           | Select fi | ields to copy fr | om a previous I | line by marking th | ne checkboxe | s under eacl | n field. |          |           |             |           |                |
|                                                                                                    |           | _          |           |           |                  |                 |                    |              |              |          |          |           |             |           |                |
|                                                                                                    |           |            |           |           |                  |                 |                    |              |              |          |          |           |             |           |                |
|                                                                                                    | -         |            |           |           |                  |                 |                    |              |              |          |          |           |             |           |                |
|                                                                                                    |           |            |           |           |                  |                 |                    |              |              |          |          |           |             |           |                |
|                                                                                                    |           |            |           |           |                  |                 |                    |              |              |          |          |           |             |           |                |
|                                                                                                    |           |            |           |           |                  |                 |                    |              |              |          |          |           |             |           |                |
|                                                                                                    |           |            |           |           |                  |                 |                    |              |              |          |          |           |             |           |                |
| 18                                                                                                    | -         |            |           |           |                  |                 |                    |              |              |          |          |           |             |           |                |
| 18<br>19                                                                                                    |           |            |           |           |                  |                 |                    |              |              |          |          |           |             |           | -              |
| 18<br>19                                                                                                    |           |            |           |           |                  |                 |                    |              |              |          |          |           |             |           |                |

STEP 4: Enter header data for the journal and click OK.

<u>STEP 5:</u> Click the  $\blacksquare$  Add a journal line button (cell H7).

STEP 6: Enter the data for the line and click the E Add a journal line button (cell H7) to add additional lines for the journal. Populate each line added with data.

| x∎              | E S     | - 0-         | FB +   | Ŧ                |           |                        |               | M                 | / UPLOAD - Exc | el            |               |         |             |             | ? 📧                     |                        |
|-----------------|---------|--------------|--------|------------------|-----------|------------------------|---------------|-------------------|----------------|---------------|---------------|---------|-------------|-------------|-------------------------|------------------------|
| FIL             |         |              | INSERT |                  | LAYOUT    | FORMULAS               | DATA RE       | VIEW VIEW         | DEVELOPER      |               |               |         |             |             |                         | Paink, Steve           |
| Past            | е 💉     | Arial<br>B I |        | - 2              |           | = = =   8<br>= = =   6 | 🖻 🚈 🛄 Merg    | je & Center 👻 💲   |                | Formatti      | nal Format as |         | sert Delete | Format      | Z T<br>Sort 8<br>Filter | & Find &<br>▼ Select ▼ |
|                 | board 🕞 |              | FC     | ont              | 5         |                        | Alignment     | Es .              | Number         | F2            | Styles        |         | Cells       |             | Editing                 |                        |
| B13             | }       | <b>▼</b> :   | X      | $\checkmark f_x$ | 1234      |                        |               |                   |                |               |               |         |             |             |                         |                        |
|                 | В       | E            |        | Н                |           | J                      | K             | L                 | M              | N             | 0             | Р       | Q           | R           | S                       | Т                      |
| 2               | J       | our          | nal    | En               | try       | Sheet                  |               |                   |                |               |               |         |             |             |                         |                        |
| 3               | Journ   | al Head      | ler    | + ×              | 1         |                        |               |                   |                |               |               |         |             |             |                         |                        |
| 4               |         |              |        | Sys ID           |           | Journal ID             |               | Descriptio        |                |               |               |         |             |             |                         |                        |
| 5<br>6          |         |              |        | 1234             | 40700     | NEXT                   | 06/13/        | '18 TEST JOURI    | NAL            |               |               |         |             |             |                         |                        |
| 7               | Journ   | al Lines     | 5      | + ×              |           | i 🗔 🖸                  |               |                   |                |               |               |         |             |             |                         |                        |
| 8<br>9          | Sys ID  | Journal      | IID    | Line #           | Unit      | Ledger                 | Account       | Alt Account       | Fund           | Dept ID       | Fund Src      | Program | Class       | PC Bus Unit | Project                 | Activity               |
| 9<br>10         |         |              |        |                  |           |                        |               | line by marking t |                |               |               | 14      | 14          | j <b>v</b>  | I.▲                     | 14                     |
| 11              |         |              |        |                  | Select II | eius to copy in        | on a previous | ine by marking i  | He CHECKDON    | es under each | neiu.         |         |             |             |                         |                        |
| 12<br><b>13</b> | 1234    | NEXT         |        | 1                | 40700     | ACTUALS                | 200001        |                   | 10100          | 407130505     | 90001         | 6180501 |             | 40700       | 01                      |                        |
|                 | 1234    | NEXT         |        | 2                | 40700     | ACTUALS                | 614035        |                   | 10100          | 407130505     | 90001         | 6180501 |             | 40700       | 01                      |                        |
| 15              |         |              |        |                  |           |                        |               |                   |                |               |               |         |             |             |                         |                        |
| 16<br>17        |         |              |        |                  |           |                        |               |                   |                |               |               |         |             |             |                         |                        |
| 18              |         |              |        |                  |           |                        |               |                   |                |               |               |         |             |             |                         |                        |
| 19              |         |              |        |                  |           |                        |               |                   |                |               |               |         |             |             |                         |                        |
| 4               |         |              |        |                  |           |                        |               |                   |                |               |               |         |             |             |                         | Þ                      |
| READ            | у 🛅     |              |        |                  |           |                        |               |                   |                |               |               |         | Ħ           | ▣ ॻ -—      |                         |                        |

NOTE: If you have data on a line and the Add a journal line button is used, the data from the previous line will be copied down when the field indicates to copy the data.

| Unit     | Ledger          | Account             | Alt Account      | Fund       | Dept ID       | Fund Src | Program |
|----------|-----------------|---------------------|------------------|------------|---------------|----------|---------|
|          |                 |                     |                  |            | •             |          |         |
| Select f | ields to copy f | from a previous lir | ne by marking th | e checkbox | es under eacl | h field. |         |

NOTE: Alternatively, you could use the 🖾 insert multiple lines button (cell I7) to insert multiple lines at the same time. The system will ask how many lines you want to insert.

| Insert Multiple Lines | ×      |  |  |  |  |  |  |
|-----------------------|--------|--|--|--|--|--|--|
| Number of Lines 1     |        |  |  |  |  |  |  |
| From Line: 3          | Insert |  |  |  |  |  |  |
| To Line: 3            | Cancel |  |  |  |  |  |  |
| Copy data from line   |        |  |  |  |  |  |  |

STEP 7: Click the home button (cell K2) to return to the control page.

# LOADING JOURNALS TO PEOPLESOFT

Once you have completed the journal sheet, the journal must be transferred into PeopleSoft. There are two methods for loading the journals from the spreadsheet to PeopleSoft:

Option 1 – Import Now

Option 2 – Write to File

#### Import Now

If you would like to immediately send your journal data to PeopleSoft, you should use the Import Now functionality. You will be asked for your PeopleSoft login information and upon supplying the information, the journal will be loaded to PeopleSoft and you will be provided with the journal id.

STEP 1: From within the journal or the control page, click the Import Now button.

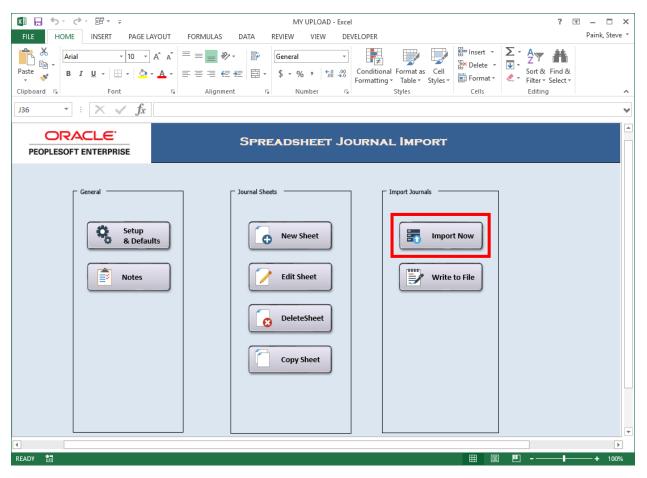

STEP 2: The following will be needed to proceed with importing your journal:

- Select the journal sheet(s) that you want to import
- Enter your PeopleSoft User ID
- Enter your PeopleSoft Password

NOTE: If you want to load multiple journals, you could select the ALL button to load the journal sheets in the list. You could also hold down the shift or ctrl key on your keyboard and select multiple journal sheets.

NOTE: The ALL and NONE buttons are only available when you Import Now from the control page.

| Import Journals Now                           | ×               |
|-----------------------------------------------|-----------------|
| Select Sheet:                                 | ОК              |
|                                               | Cancel          |
|                                               | All             |
|                                               | None            |
| - Import Control                              |                 |
| Import Control                                |                 |
| https:// <server>/PSIGW/PeopleSoftSe</server> | erviceListening |
| User ID:                                      |                 |
| Password:                                     |                 |

STEP 3: Click OK to load the journal(s).

You will receive a message noting the journal(s) imported successfully along with the journal id. You can now view your journal(s) in PeopleSoft General Ledger.

#### Write to File

If you would like to send your spreadsheet data to a file to be loaded into PeopleSoft at a later time, you can opt to use the Write to File functionality. This will require you to save the journal sheet to a local directory on your computer and then to subsequently run a GL load process to load the journal into PeopleSoft.

|             | ), G,        | =                       |          |                  | MY UPLOAD - Exc           | el                        |                   |                                    |                                    | ? 🖛                | ] — 🗆        |
|-------------|--------------|-------------------------|----------|------------------|---------------------------|---------------------------|-------------------|------------------------------------|------------------------------------|--------------------|--------------|
|             |              | INSERT PAGE LAYO        |          |                  |                           | EVELOPER                  |                   |                                    |                                    |                    | Paink, Steve |
| Paste       | Arial<br>B I | - 10 - A                |          | ≫ • ₽<br>€ = □ • | General                   | Conditional<br>Formatting | Format as Cell    | E Insert ▼<br>Delete ▼<br>Format ▼ | ∑ • A<br>↓ •<br>Sort &<br>Filter • | Find &<br>Select + |              |
| lipboard is | 3            | Font                    | Alig الا | nment 🕠          | Number                    |                           | Styles            | Cells                              | Editing                            | 9                  |              |
| J36         | •            | $\times \checkmark f_x$ |          |                  |                           |                           |                   |                                    |                                    |                    |              |
|             |              | ILE                     |          | Spre             | ADSHEET J                 | DURNAI                    | l Import          |                                    |                                    |                    |              |
|             | Gen          | eral                    |          | ☐ Journal Shee   | ts                        | ] ['                      | import Journals — |                                    |                                    |                    |              |
|             |              | Setup<br>& Defaults     | 5        | 6                | New Sheet                 |                           | impo              | ort Now                            |                                    |                    |              |
|             |              |                         |          |                  |                           |                           |                   |                                    |                                    |                    |              |
|             |              | Notes                   |          |                  | Edit Sheet                |                           | Write             | e to File                          |                                    |                    |              |
|             |              | Notes                   |          |                  | Edit Sheet<br>DeleteSheet |                           | Writ              | e to File                          |                                    |                    |              |
|             |              | Notes                   |          |                  |                           |                           | Writ              | e to File                          |                                    |                    |              |
|             | (            | Notes                   |          |                  | DeleteSheet               |                           | Writ              | e to File                          |                                    |                    |              |
|             |              | Notes                   |          |                  | DeleteSheet               |                           | Writ              | e to File                          |                                    |                    |              |

<u>STEP 1:</u> From the control page, click the Write to File button.

STEP 2: The following will be needed to proceed with creating the journal file:

- Select the journal sheet(s) that you want to import
- Note the location and filename of the journal(s) that are written to the directory.

NOTE: If you want to write multiple journals to the file, you could select the ALL button to load the journal sheets in the list. You could also hold down the shift or ctrl key on your keyboard and select multiple journal sheets.

| Write Journals to File                                                             | ×      |
|------------------------------------------------------------------------------------|--------|
| Select Sheet:                                                                      | ОК     |
|                                                                                    | Cancel |
|                                                                                    | All    |
|                                                                                    | None   |
| Write one file per Journal Sheet<br>File name:<br>C:\Users\user\Documents\MY UPLOA | D.txt  |

STEP 3: Click OK to create the journal file(s).

<u>STEP 4:</u> Run the Spreadsheet Load process from within PeopleSoft.

**Navigation:** General Ledger > Journals > Import Journals > Spreadsheet Journals

| ☐ ←□ Spreadsheet Journals × + ∨                                                                                             |     | -       |          | × |
|----------------------------------------------------------------------------------------------------|-----|---------|----------|---|
| ← → Ů ⋒ fscmupg1.teamworks.georgia.gov/psp/fs92uat/EMPLOYEE/ERP/c/PROCESS_JOURNALS.LC []] ☆                                 | ృ   | l_      | Ŕ        |   |
| K Home                                                                                                    |     | Â       |          | ٢ |
|                                                                                                    | Nev | v Windo | w   Help |   |
| Spreadsheet Journal Import<br>Enter any information you have and click Search. Leave fields blank for a list of all values. |     |         |          |   |
| Find an Existing Value Add a New Value                                                                                      |     |         |          |   |
| Search Criteria                                                                                                    |     |         |          |   |
| Run Control ID begins with ✓                                                                                                |     |         |          |   |
|                                                                                                    |     |         |          |   |
|                                                                                                    |     |         |          |   |
| Search Clear Basic Search 🖾 Save Search Criteria                                                                            |     |         |          |   |
|                                                                                                    |     |         |          |   |
| Find an Existing Value   Add a New Value                                                                                    |     |         |          |   |
|                                                                                                    |     |         |          |   |
|                                                                                                    |     |         |          |   |
|                                                                                                    |     |         |          |   |
|                                                                                                    |     |         |          |   |
|                                                                                                    |     |         |          |   |
|                                                                                                    |     |         |          |   |
|                                                                                                    |     |         |          |   |
|                                                                                                    |     |         |          |   |

| 🖥 🕫 🖾 Spreadsheet Journals 🗙 + 🗸                                                                                                    | -        |           | × |
|----------------------------------------------------------------------------------------------------|----------|-----------|---|
| $\leftarrow$ $\rightarrow$ $\circlearrowright$ $\land$ fscmupg1.teamworks.georgia.gov/psp/fs92uat/EMPLOYEE/ERP/c/PROCESS_JOURNALS.LC $\square$                                                                         | h        | Ê         |   |
| K Home                                                                                                    | â        |           | ٢ |
| New Window   Help   Pr                                                                                                    | 'ersonal | lize Page | ; |
| Run Control ID RUN Report Manager Process Monitor Run                                                                                                    |          |           |   |
| Report Request Parameters                                                                                                    |          |           |   |
| *Number of Data Files   "Character Set   Sourmal Processing Options   "Character Set   Sourmal Processing Options   Edit Journal(s)   Add   Delete   View   Attached File     Save   Return to Search   Notify     Add |          |           |   |
|                                                                                                    |          |           |   |

<u>STEP 5:</u> Add the journal file that you want to load by clicking the ADD button.

| 🖻 🖅 🗖 Spre                        | eadsheet Jou | urnals $\times$ +                                                                                                    | $\checkmark$           |                 |                                                              |           |          |           | -       |            | ×       |
|-----------------------------------|--------------|----------------------------------------------------------------------------------------------------|------------------------|-----------------|--------------------------------------------------------------|-----------|----------|-----------|---------|------------|---------|
| $\leftrightarrow$ $\rightarrow$ O | ώ            | fscmupg1.te                                                                                                    | amworks.georgia.gov/ps | sp/fs92uat/EMPL | OYEE/ERP/c/PROCESS_JOUF                                      | NALS.LC   | □ ☆      | 酒         | l_      | Ŕ          |         |
| K Home                            |              |                                                                                                    |                        |                 |                                                              |           |          |           | â       | ≡          | ٢       |
| Spreadsheet                       | Journal      | Import Reques                                                                                                    | t                      |                 |                                                              |           | New Wind | ow   Help | Persona | alize Page | e   📰 - |
|                                   |              | Run Control                                                                                                    | D RUN                  |                 | Report Manager                                               | Process   | Monitor  | Run       |         |            |         |
| Report Request                    | t Paramete   | rs                                                                                                    |                        |                 |                                                              |           |          |           |         |            |         |
| Add                               | *lf Journal  | er of Data Files Sing<br>*Character Set ISO_i<br>Already Exists Skip<br>vurnal is Invalid Skip<br>View<br>th E Notify | 3859-1 Q               |                 | Journal Processing Op Edit Journal(s) Approval Option Browse | ×<br>Help | D Update | 2/Display |         |            |         |

<u>STEP 6:</u> Browse to find the file then click UPLOAD to load the file to the run control page.

#### STEP 7: Click the Run button.

| <ul> <li>← → Ů ⋒ fscmupg1.teamworks.georgia.gov/psp/fs92uat/EMPLOYEE/ERP/c/PROCESS_JOURNALS.LC □ ☆ ☆ ん ピ</li> <li>K Home</li> <li>New Window   Help   Personalize Page</li> </ul> |
|----------------------------------------------------------------------------------------------------|
| New Window   Help   Personalize Page                                                                                                    |
|                                                                                                    |
| Spreadsheet Journal Import Request Bun Control ID, BUN Benot Manager Process Monitor Run                                                                                          |
| Run Control ID RUN Report Manager Process Monitor Run                                                                                                    |
| Report Request Parameters                                                                                                    |
| *Number of Data Files Single data file Journal Processing Options                                                                                                    |
| *Character Set ISO_8859-1 Q Edit Journal(s)                                                                                                    |
| *If Journal Already Exists Skip   *If Journal is Invalid Skip                                                                                                    |
| Add Delete View Attached File MY_UPLOAD.txt                                                                                                    |
| Return to Search Notify Add Update/Display                                                                                                    |
|                                                                                                    |
|                                                                                                    |
|                                                                                                    |
|                                                                                                    |
|                                                                                                    |
|                                                                                                    |
|                                                                                                    |
|                                                                                                    |
|                                                                                                    |
|                                                                                                    |

| 🖻 🖅 🗖 Sprea                       | dsheet Journals $\times$ + $\vee$                                                     | -        |         | ×       |
|-----------------------------------|---------------------------------------------------------------------------------------|----------|---------|---------|
| $\leftrightarrow$ $\rightarrow$ O | G fscmupg1.teamworks.georgia.gov/psp/fs92uat/EMPLOYEE/ERP/c/PROCESS_JOURNALS.LC □ ☆ ★ | l_       | Ŕ       |         |
| K Home                            | 1                                                                                     | Â        | ≡       | ٢       |
| Spreadabaat                       | New Window   Help   Pe                                                                | ersonali | ze Page | e   📰 – |
| Spreadsheet J                     | lournal Import Request                                                                |          |         |         |
|                                   | Run Control ID RUN Report Manager Process Monitor Run                                 |          |         |         |
| Report Request                    | Process Scheduler Request                                                             | ×        |         |         |
|                                   |                                                                                       | Help     |         |         |
|                                   | User ID STEVEPAINK Run Control ID RUN                                                 |          |         |         |
|                                   | Server Name V Run Date 06/14/2018                                                     | - 1      |         |         |
|                                   | Recurrence V Run Time 1:19:53PM Reset to Current Date/Time                            |          |         |         |
| Add                               | Time Zone Q                                                                           |          |         |         |
|                                   | Process List                                                                          |          |         |         |
| 🔚 Save 🛛 💽 Re                     | Select Description Process Name Process Type *Format Distribution                     | - 1      |         |         |
|                                   | Journal Import with Edit GL_EXCL_BATC Application Engine Web V TXT V Distribution     | - 1      |         |         |
|                                   |                                                                                       | - 1      |         |         |
|                                   |                                                                                       | - 1      |         |         |
|                                   |                                                                                       | - 1      |         |         |
|                                   | OK Cancel                                                                             | - 1      |         |         |
|                                   |                                                                                       | - 1      |         |         |
|                                   |                                                                                       |          |         |         |
|                                   |                                                                                       |          |         |         |
|                                   |                                                                                       |          |         |         |
|                                   |                                                                                       |          |         |         |
|                                   |                                                                                       |          |         |         |
|                                   |                                                                                       |          |         |         |
|                                   |                                                                                       |          |         |         |
|                                   |                                                                                       |          |         |         |

STEP 8: Click the OK button to run the process to load the journal(s).

<u>STEP 9:</u> Click the Process Monitor link to view the status of the process. Once the process runs to "Success" you may view your journals in PeopleSoft General Ledger.

# ADDITIONAL SPREADSHEET FUNCTIONALITY

### Edit Sheet

Use the Edit Sheet button if you need to edit a journal sheet in the workbook.

### STEP 1: Click the Edit Sheet button.

| 🕅 🗖 ち・ ♂・ 詔・ 🕫                             | MY UPLOAD - Excel                                                                                                    | · 🖅 — 1    |         |
|--------------------------------------------|----------------------------------------------------------------------------------------------------|------------|---------|
| FILE HOME INSERT PAGE LAYOUT               | FORMULAS DATA REVIEW VIEW DEVELOPER                                                                                                    | Paink, S   | Steve 🔻 |
| Clipboard 🕞 Font 🕞                         | = = ● ≫ ·       Image: Constructional Formation of Constructional Formation of Conditional Formations Cell Formation of Conditional Formations Cell Formations Cell Formations Styles       Image: Conditional Formation of Cell Formations Cell Formations | l&<br>ct ▼ | ^       |
| J36 $\checkmark$ : $\times \checkmark f_x$ |                                                                                                    |            | ×       |
| PEOPLESOFT ENTERPRISE                      | Spreadsheet Journal Import                                                                                                    |            |         |
| General                                    | Journal Sheets     Import Journals                                                                                                    |            |         |
| Setup<br>& Defaults                        | New Sheet     Import Now                                                                                                    |            |         |
| Notes                                      | Edit Sheet                                                                                                    |            |         |
|                                            | DeleteSheet                                                                                                    |            |         |
|                                            | Copy Sheet                                                                                                    |            |         |
|                                            |                                                                                                    |            |         |
| •                                          |                                                                                                    |            | •       |
| READY 🛗                                    | III II                                                                                                    | ++         | 100%    |

## STEP 2: Select the sheet to edit and click OK.

| Edit Journal Sheet | ×      |
|--------------------|--------|
| Select Sheet:      | ОК     |
|                    | Cancel |
|                    |        |
|                    |        |
| ,                  |        |
|                    |        |

<u>STEP 3:</u> Make the necessary updates to the journal.

| HOME       INSERT       PAGE LAYOUT       FORMULAS       DATA       REVE       VIEW       DEVELOPER       Paints Sert         Image: Serter Serter                                                                                                    | ΧĐ                                                    | 5       | ) · ∂ · ⊞  | <b>*</b> = |           |                   |                  | MV               | UPLOAD - Exce | 1            |        |            |       |          | ? 🛧                    | - 0       | × |
|----------------------------------------------------------------------------------------------------|-------------------------------------------------------|---------|------------|------------|-----------|-------------------|------------------|------------------|---------------|--------------|--------|------------|-------|----------|------------------------|-----------|---|
| Indust       Indust                                                                                                    |                                                       |         |            |            | LAVOUT    | FORMULAC          |                  |                  |               | I            |        |            |       |          | : LT.                  |           |   |
| Parte<br>Parte<br>Parte |                                                       |         | HOME INSEE | A PAGE     | LAYOUT    | FORMULAS          | DATA REVIE       | EVV VIEVV        | DEVELOPER     |              | -      |            |       |          |                        |           | - |
| HeaderSeq       I       X       1234       X       M       N       O       P       Q       R       S       T         2       Journal Entry Sheet       Image: Construction of the state of the state of                                                                                                    |                                                       |         |            |            | _         |                   |                  |                  |               |              |        | s Cell Ins |       | Format   | Z <sup>1</sup><br>Sort | 8. Find & |   |
| B       E       H       J       K       L       M       N       O       P       Q       R       S       T         2       Journal Entry Sheet       Image: Image: Imag                                                                                                    | Clip                                                  | board 🗔 | ì          | Font       | 5         |                   | Alignment        | G                | Number        | G.           | Styles |            | Cells |          | Editing                |           | ^ |
| 2       Journal Entry Sheet       Image: State in the state in the state                                                                                                    | HeaderSeq $\checkmark$ : $\times \checkmark f_X$ 1234 |         |            |            |           |                   |                  |                  |               |              |        |            |       |          |                        |           |   |
| 3       Journal Header       Image: Sys ID Unit       Journal ID Date       Description         4       Sys ID       Image: Sys ID       Image: Sys ID                                                                                                    |                                                       | В       | E          | Н          | 1         | J                 | К                | L                | М             | N            | 0      | Р          | Q     | R        | S                      | Т         |   |
| 4       Sys ID       Unit       Journal ID       Date       Description         6       1234       40700       NEXT       06/13/18       TEST JOURNAL         7       Journal Lines       Image: Control of the state of the state of                                                                                                    | 2                                                     | J       | ourna      | l En       | try       | Sheet             | 5                |                  |               |              |        |            |       |          |                        |           |   |
| 5       1234       40700       NEXT       06/13/18       TEST JOURNAL         7       Journal Lines       Image: Constraint of the state of the state of the s                                                                                                    | 3                                                     | Journ   | nal Header | + ×        |           |                   |                  |                  |               |              |        |            |       |          |                        |           |   |
| 6                                                                                                    | 4                                                     |         |            | Sys ID     | Unit      | Journal ID        | Date             | Descriptior      | n             |              |        |            |       |          |                        |           |   |
| Y       Output at Lines       Call of a field of a field of a                                                                                                    | <b>5</b><br>6                                         |         |            | 1234       | 40700     | NEXT              | 06/13/1          | 8 TEST JOURN     | AL            |              |        |            |       |          |                        |           |   |
| 9       Image: Constraint of the constraint of the constraint                                                                                                    | 7                                                     | Journ   | nal Lines  | + ×        |           | i 🗔 🖸             |                  |                  |               |              |        |            |       |          |                        |           |   |
| 0       Select fields to copy from a previous line by marking the checkboxes under each field.         11       12         12       13         13       1234         1234       NEXT         14       40700         15         16         17         18         19         19         10                                                                                                    | 8                                                     | Sys ID  | Journal ID | Line #     |           |                   |                  |                  |               |              |        |            |       |          |                        |           |   |
| 11       11       11       11       11       11       11       11       11       11       11       11       11       11       11       11       11       11       11       11       11       11       11       11       11       11       11       11       11       11       11       11       11       11       11       11       11       11       11       11       11       11       11       11       11       11       11       11       11       11       11       11       11       11       11       11       11       11       11       11       11       11       11       11       11       11       11       11       11       11       11       11       11       11       11       11       11       11       11       11       11       11       11       11       11       11       11       11       11       11       11       11       11       11       11       11       11       11       11       11       11       11       11       11       11       11       11       11       11       11       11       11 <td< td=""><td>9</td><td></td><td></td><td></td><td></td><td>V</td><td></td><td>V</td><td></td><td></td><td></td><td></td><td></td><td><b>v</b></td><td>5</td><td></td><td></td></td<>                                                                                                    | 9                                                     |         |            |            |           | V                 |                  | V                |               |              |        |            |       | <b>v</b> | 5                      |           |   |
| 12         13       1234       NEXT       1       40700       ACTUALS       200001       10100       407130505       90001       6180501       40700       01         14       1234       NEXT       2       40700       ACTUALS       614035       10100       407130505       90001       6180501       40700       01         15       16       17       1       10       10       407130505       90001       6180501       40700       01         18       19       10       10       10       10       10       10       10       10       10       10       10       10       10       10       10       10       10       10       10       10       10       10       10       10       10       10       10       10       10       10       10       10       10       10       10       10       10       10       10       10       10       10       10       10       10       10       10       10       10       10       10       10       10       10       10       10       10       10       10       10       10       10       10                                                                                                    | 10                                                    |         |            |            | Select fi | elds to copy from | m a previous lin | ne by marking th | ne checkboxe  | s under each | field. |            |       |          |                        |           |   |
| 13       1234       NEXT       1       40700       ACTUALS       200001       10100       407130505       90001       6180501       40700       01         14       1234       NEXT       2       40700       ACTUALS       614035       10100       407130505       90001       6180501       40700       01         15       16       1       1010       407130505       90001       6180501       40700       01         16       1       1       1010       407130505       90001       6180501       40700       01         17       1       1       1       1       1010       407130505       90001       6180501       40700       01         18       19       1       1       1       1       1       1       1       1       1       1       1       1       1       1       1       1       1       1       1       1       1       1       1       1       1       1       1       1       1       1       1       1       1       1       1       1       1       1       1       1       1       1       1       1       1       1 <td>11</td> <td></td> <td></td> <td></td> <td></td> <td></td> <td></td> <td></td> <td></td> <td></td> <td></td> <td></td> <td></td> <td></td> <td></td> <td></td> <td></td>                                                                                                    | 11                                                    |         |            |            |           |                   |                  |                  |               |              |        |            |       |          |                        |           |   |
| 14       1234       NEXT       2       40700       ACTUALS       614035       10100       407130505       90001       6180501       40700       01         15       16       17       18       19       19       19       19       19       19       10       10       10       10       10       10       10       10       10       10       10       10       10       10       10       10       10       10       10       10       10       10       10       10       10       10       10       10       10       10       10       10       10       10       10       10       10       10       10       10       10       10       10       10       10       10       10       10       10       10       10       10       10       10       10       10       10       10       10       10       10       10       10       10       10       10       10       10       10       10       10       10       10       10       10       10       10       10       10       10       10       10       10       10       10       10 <t< td=""><td></td><td></td><td></td><td></td><td>10700</td><td></td><td></td><td></td><td></td><td></td><td></td><td></td><td></td><td>10700</td><td></td><td></td><td></td></t<>                                                                                                    |                                                       |         |            |            | 10700     |                   |                  |                  |               |              |        |            |       | 10700    |                        |           |   |
| 15<br>16<br>17<br>18<br>19<br>0<br>1<br>1<br>1<br>1<br>1<br>1<br>1<br>1<br>1<br>1<br>1<br>1<br>1                                                                                                    |                                                       |         |            |            |           |                   |                  |                  |               |              |        |            |       |          |                        |           |   |
| 16<br>17<br>18<br>19<br>4                                                                                                    |                                                       | 1234    | NEXT       | 2          | 40700     | ACTUALS           | 614035           |                  | 10100         | 407130505    | 90001  | 6180201    |       | 40700    | 01                     |           |   |
| 17<br>18<br>19<br>4                                                                                                    | 16                                                    |         |            |            |           |                   |                  |                  |               |              |        |            |       |          |                        |           |   |
|                                                                                                    | 17                                                    |         |            |            |           |                   |                  |                  |               |              |        |            |       |          |                        |           |   |
|                                                                                                    | 18                                                    |         |            |            |           |                   |                  |                  |               |              |        |            |       |          |                        |           |   |
|                                                                                                    | 19                                                    |         |            |            |           |                   |                  |                  |               |              |        |            |       |          |                        |           | - |
| _ Ⅲ                                                                                                    | 4                                                     |         |            |            |           |                   |                  |                  |               |              |        |            |       |          |                        | Þ         | ĩ |
|                                                                                                    |                                                       | iy      |            |            | _         |                   |                  |                  |               |              |        |            | ⊞     | I II     | 4                      |           | - |

# Delete Sheet

Use the Delete Sheet button if you need to delete a journal sheet in the workbook.

| FILE     HOME     INSERT     PAGE LAYOUT       Paste $\checkmark$ Arial     10 $\checkmark$ A' $\land$ $\equiv$ Paste $\checkmark$ B     I     U $\checkmark$ $\bigcirc$ $\land$ $≃$ Clipboard $r_a$ $r_a$ Font $r_a$ $≡$ J36 $\checkmark$ $⋮$ $\checkmark$ $f_x$ | MY UPLOAD - Excel     ? ■ –       FORMULAS     DATA     REVIEW     VIEW     DEVELOPER     Paink       E = ■ *     *     •     •     •     •     •     Paink       E = ■ *     *     •     •     •     •     •     Paink       Alignment     rs     •     •     •     •     •     • | C × |
|----------------------------------------------------------------------------------------------------|----------------------------------------------------------------------------------------------------|-----|
| ORACLE'<br>PEOPLESOFT ENTERPRISE                                                                                                    | Spreadsheet Journal Import                                                                                                    |     |
| General<br>Setup<br>& Defaults<br>Notes                                                                                                    | Journal Sheets Import Journals Import Now                                                                                                    |     |
| 4                                                                                                    | Copy Sheet                                                                                                    |     |

STEP 1: Click the Delete Sheet button.

STEP 2: Select the sheet you want to delete and click OK.

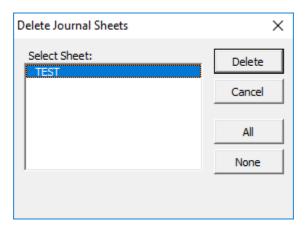

# Copy Sheet

Use the Copy Sheet button if you need to copy a journal sheet in the workbook.

| J36 CRACLE<br>PEOPLESOFT ENTERPRISE  SPREADSHEET JOURNAL IMPORT  FEOPLESOFT ENTERPRISE  Several  Several |                                                                                                  | MY UPLOAD - Excel ? 🔄 —                                                                                                    |         |
|----------------------------------------------------------------------------------------------------|--------------------------------------------------------------------------------------------------|----------------------------------------------------------------------------------------------------|---------|
| Spreadsheet Journal IMPORT                                                                                                    | $\begin{array}{c c} & & \\ & & \\ & & \\ Paste \\ & \\ & \\ & \\ & \\ & \\ & \\ & \\ & \\ & \\ $ | $\begin{array}{c} \overleftarrow{} & = & = & \overleftarrow{} & \overleftarrow{} & \overleftarrow$ | SLEVE . |
| Sereal     Sereal     Setup   & Defaults   Import Now   Edit Sheet   Import Now     DeleteSheet   Import Now     Import Now     Im                                                                                                    | J36 $\overline{}$ : $\times \checkmark f_x$                                                      |                                                                                                    | ¥       |
| Setup   & Defaults   Notes     Import Now     Import Now     Import No                                                                                                    |                                                                                                  | Spreadsheet Journal Import                                                                                                    |         |
|                                                                                                    | Setup<br>& Defaults                                                                              | New Sheet   Edit Sheet   DeleteSheet                                                                                                    |         |
|                                                                                                    | •                                                                                                |                                                                                                    | Þ       |

STEP 1: Click the Copy Sheet button.

STEP 2: Select the sheet you want to copy.

| Copy Journal Sheet | ×      |
|--------------------|--------|
| Select Sheet:      | Сору   |
|                    | Cancel |
|                    |        |
|                    |        |
| 1                  |        |
| New Journal Sheet  |        |
|                    |        |

<u>STEP 3:</u> Specify the name of the new journal and click Copy. The new journal will open with the same data as the original journal. Edit the journal as needed.

| x∎       | 5       | · @ - 8                 | <del>,</del> ÷ |           |                                   |                  | MY               | UPLOAD - Exce       | I            |              |         |             |                     | ? 🛧           | – 🗆 X                |
|----------|---------|-------------------------|----------------|-----------|-----------------------------------|------------------|------------------|---------------------|--------------|--------------|---------|-------------|---------------------|---------------|----------------------|
| FIL      | E H     | IOME INSER              | T PAGE         | LAYOUT    | FORMULAS                          | DATA REVIE       | W VIEW           | DEVELOPER           |              |              |         |             |                     |               | Paink, Steve 👻       |
| Past     | - EB -  | Arial<br>B I <u>U</u> - |                | ► A ×     | = = <sub>=</sub>   »<br>= = =   « |                  |                  | neral<br>▼ % ୬ (*.0 |              | nal Format a |         | sert Delete | Format<br>▼ Clear ▼ | Z ¥<br>Sort 8 | k Find &<br>Select ▼ |
| Clipt    | board 🕠 |                         | Font           | Gr.       |                                   | Alignment        | 5                | Number              | G.           | Styles       |         | Cells       |                     | Editing       | ~                    |
| H4       |         | • : X                   | √ fx           | Sys II    | D                                 |                  |                  |                     |              |              |         |             |                     |               | ~                    |
|          | В       | E                       | Н              |           | J                                 | К                | L                | М                   | Ν            | 0            | Р       | Q           | R                   | S             | T 🔺                  |
| 2        | J       | ourna                   | l En           | try       | Sheet                             | 5                | ]                |                     |              |              |         |             |                     |               |                      |
| 3        | Journ   | al Header               | + ×            |           | ) 🕨 🔚                             |                  |                  |                     |              |              |         |             |                     |               |                      |
| 4        |         |                         | Sys ID         | Unit      | Journal ID                        | Date             | Descriptio       | n                   |              |              |         |             |                     |               |                      |
| 5<br>6   |         |                         | 1235           | 40700     | NEXT                              | 06/13/1          | 8 TEST JOURN     | IAL                 |              |              |         |             |                     |               |                      |
| 7        | Journ   | al Lines                | + ×            |           | 1 🗋 🖸                             |                  |                  |                     |              |              |         |             |                     |               |                      |
|          | Sys ID  | Journal ID              | Line #         | Unit      | Ledger                            | Account          | Alt Account      | Fund                | Dept ID      | Fund Src     | Program | Class       | PC Bus Unit         |               | Activity             |
| 9        |         |                         |                | 2         | V                                 | V                | N                | <b>N</b>            |              | V            | 5       | <b>T</b>    | 5                   | <b>T</b>      | 1                    |
| 10       |         |                         |                | Select fi | elds to copy from                 | m a previous lin | ne by marking th | he checkboxe        | s under each | field.       |         |             |                     |               |                      |
| 11<br>12 |         |                         |                |           |                                   |                  |                  |                     |              |              |         |             |                     |               |                      |
|          | 1235    | NEXT                    | 1              | 40700     | ACTUALS                           | 200001           |                  | 10100               | 407130505    | 90001        | 6180501 |             | 40700               | 01            |                      |
| 14       | 1235    | NEXT                    | 2              | 40700     | ACTUALS                           | 614035           |                  | 10100               | 407130505    |              | 6180501 |             | 40700               | 01            |                      |
| 15       |         |                         |                |           |                                   |                  |                  |                     |              |              |         |             |                     |               |                      |
| 16       |         |                         |                |           |                                   |                  |                  |                     |              |              |         |             |                     |               |                      |
| 17       |         |                         |                |           |                                   |                  |                  |                     |              |              |         |             |                     |               |                      |
| 18<br>19 |         |                         |                |           |                                   |                  |                  |                     |              |              |         |             |                     |               |                      |
|          |         |                         |                |           |                                   |                  |                  |                     |              |              |         |             |                     |               | -                    |
| 4        |         |                         |                |           |                                   |                  |                  |                     |              |              |         |             |                     |               | Þ                    |
| Read     | y       |                         |                |           |                                   |                  |                  |                     |              |              |         | E           | ▣ ॻ -—              |               | — <b>+</b> 130%      |